## 家庭の Wi-Fi 等に接続できない場合 【保護者保存用】

射水市立塚原小学校

家庭の Wi-Fi 環境に接続されているように見えるのに、表示されない場合は、学校の Wi-Fi 環境 との接続切り替えがうまくできていない可能性があります。以下の設定を一度ご確認ください。

1.家庭のインターネットにきちんと接続できているかの確認してください。

一度 Google や Y!(Yahoo!)にアクセスしてみてください。

<表示された場合>

家庭の Wi-Fi 環境にきちんと接続ができています。

<表示されない場合>

Google や Y! (Yahoo!)が表示されなかった場合は、「インターネット接続」のアイコンをタッ プもしくはダブルクリックしてください。白枠で 黒いウインドウ『コマンドプロント』が起 動し、自動的に閉じます。その後 Google や Y!(Yahoo!)にアクセスして、表示されるか再確認し てください。 表示されれば、家庭の Wi-Fi 環境にきちんと接続されたことになります。

2.上記を確認しても改善されない場合は以下の手順で確認してください。

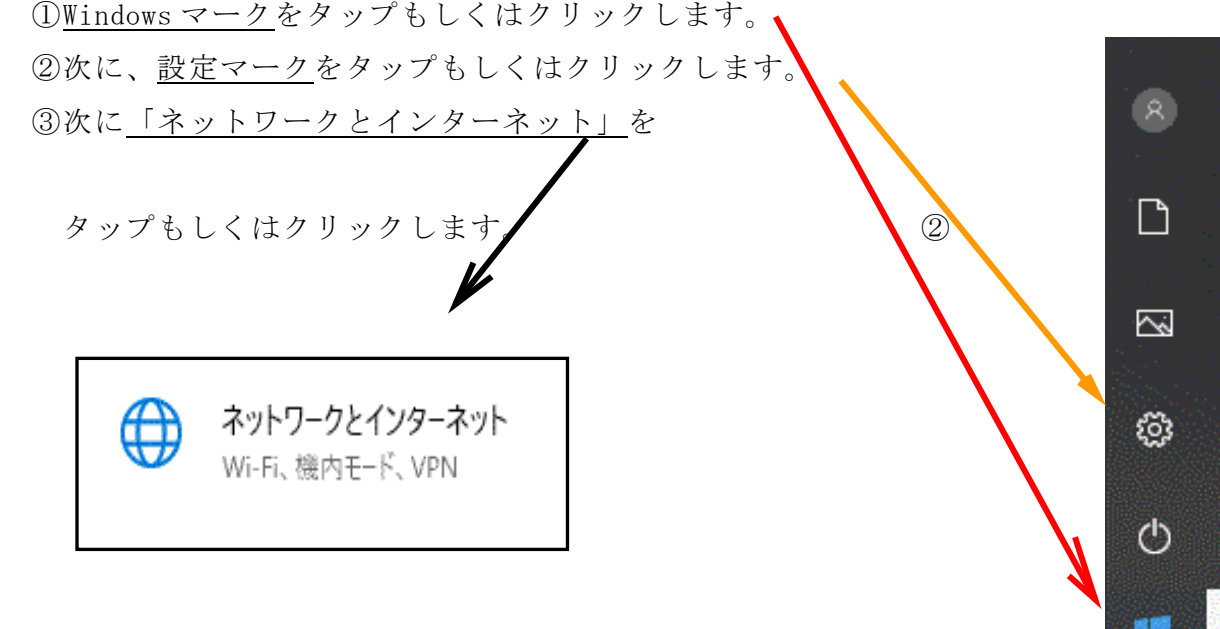

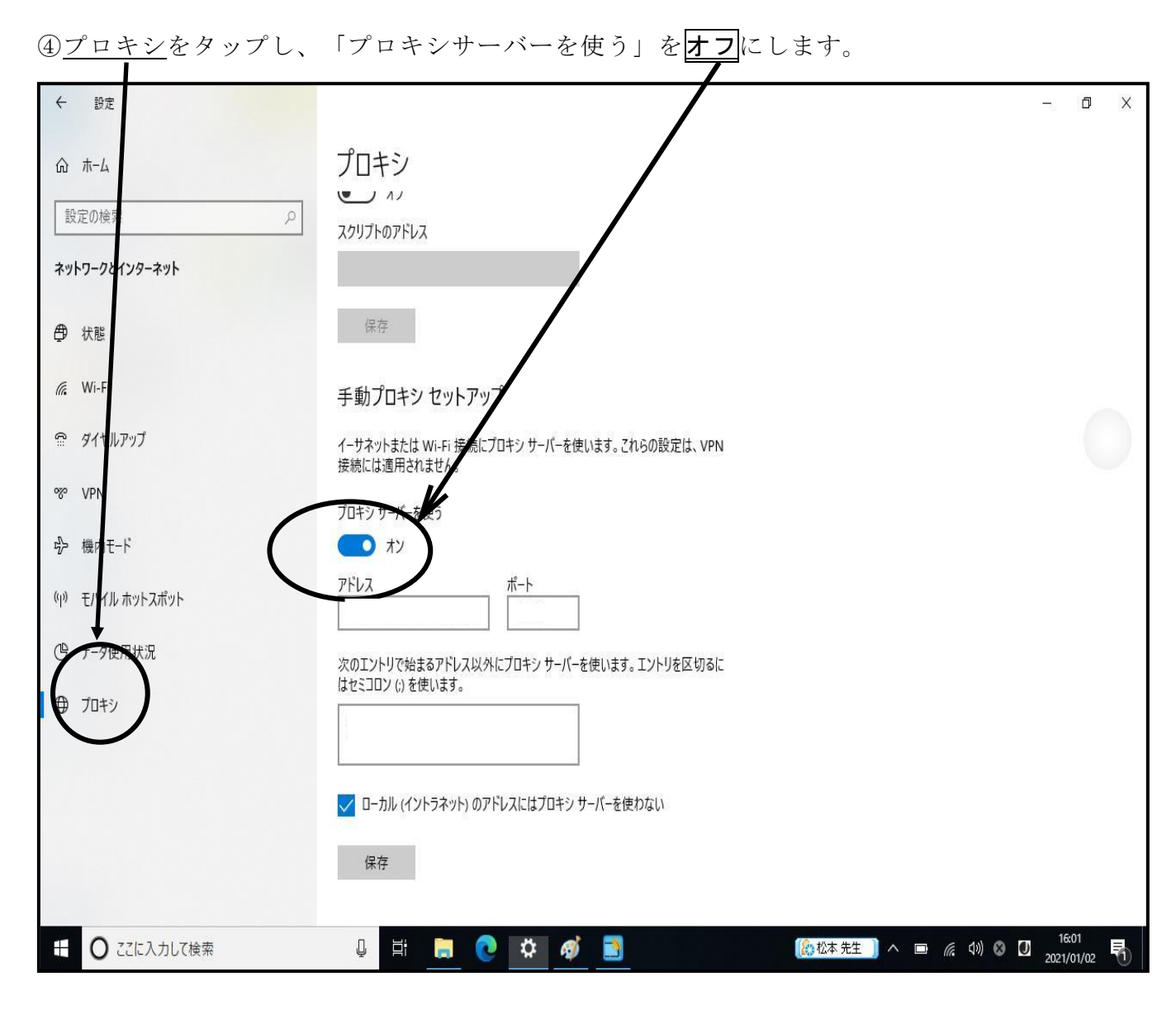

⑤右上の×を押します。

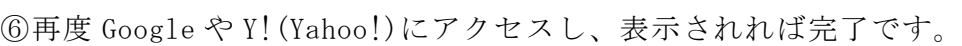

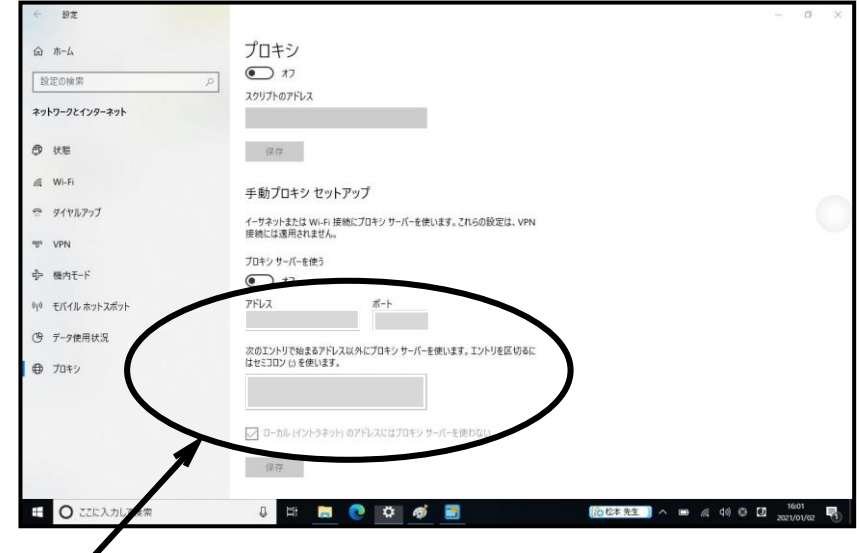

厳重准意 絶対にここの設定を変えないでください。ここを変えてしまうと、学校で使用す るとき回線を利用することができなくなります。